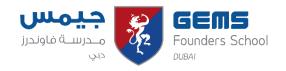

## **Key Stage 3 Curriculum Map 2020-21**

## Term 1

| Year Group: Computing                                        | Subject: 7                                                                       |                                                                                                    |                                                                                                    |
|--------------------------------------------------------------|----------------------------------------------------------------------------------|----------------------------------------------------------------------------------------------------|----------------------------------------------------------------------------------------------------|
| Focus/Topic                                                  | Objectives                                                                       | Key Skills/ UAE Links                                                                                                    | Home Learning/ Recommended Reading                                                                                                    |
| Induction, curriculum orie                                   | ntation and expectations                                                         |                                                                                                    |                                                                                                    |
| <ul> <li>Baseline assessments</li> </ul>                     |                                                                                  |                                                                                                    |                                                                                                    |
| Networking – E-Safety,<br>Using Computer and the<br>Internet | Summarise the dangers of being online"                                           | <ul> <li>Knowledge of how to<br/>stay safe while online</li> <li>Understand<br/>cyberbullying</li> <li>Know how to report<br/>cyberbullying</li> </ul> | <ul> <li>My Learning resources</li> <li>Digital worksheets</li> <li>Be safe online quiz HL</li> <li>CBBC Stay Safe – Horrible<br/>Histories</li> <li>Home learning workbook</li> </ul> |
|                                                              | Identify different web browsers and ways computers connect to the internet       | <ul> <li>How to use web<br/>browsers correctly and<br/>safely i.e. accessing<br/>files, downloading,<br/>accessing a search<br/>engine</li> </ul>      | <ul> <li>My Learning resources</li> <li>Digital worksheets</li> <li>Home learning workbook</li> <li>WWW video – BBC Bitesize</li> </ul>                                                |
|                                                              | Locate information using search engines                                          | How to use advanced techniques for more accurate results                                                                                               | <ul> <li>My Learning resources</li> <li>Digital worksheets</li> <li>Home learning workbook</li> <li>Effective searching video - Bitesize</li> </ul>                                    |
|                                                              | Demonstrate how to<br>complete a mail merge<br>using Microsoft Word              | <ul> <li>How to create a mail<br/>merge and understand<br/>its benefits</li> </ul>                                                                     | <ul><li>My Learning resources</li><li>Digital worksheets</li><li>Home learning workbook</li></ul>                                                                                      |
|                                                              | Demonstrate the use of the correct Microsoft Office application for a given task | <ul> <li>Understand the correct<br/>purpose of each MS<br/>office product.</li> </ul>                                                                  | <ul> <li>My Learning resources</li> <li>Digital worksheets</li> <li>Home learning workbook</li> <li>Office tutorials – gcf learning</li> </ul>                                         |
|                                                              | Half                                                                             | Term                                                                                                    |                                                                                                    |

| Using Computer and the<br>Internet |                                                                                                    |                                                                                                    |                                                                                                    |
|------------------------------------|----------------------------------------------------------------------------------------------------|----------------------------------------------------------------------------------------------------|----------------------------------------------------------------------------------------------------|
| • Scratch                          | <ul> <li>Understand that Scratch is a programming environment that allows you to create games, animations and other simulations</li> <li>Understand what is meant by an algorithm</li> <li>Create a sprite and write code to make it move and bounce</li> <li>Load and use an existing Scratch file</li> <li>Produce design ideas for a Scratch project</li> </ul> | <ul> <li>Algorithm</li> <li>Sprite</li> <li>Scratch project</li> </ul>                                        | <ul> <li>MS Teams resources</li> <li>Scratch online<br/>https://scratch.mit.edu/</li> </ul>                                                                                                    |
|                                    | <ul> <li>Define a variable</li> <li>Write algorithms which use variables to hold values such as Number of Lives         Left or Score in a computer game</li> <li>Understand the purpose of comments in a program</li> <li>Annotate a program with comments</li> </ul>                                                                                             | <ul> <li>Selection</li> <li>Annotations</li> <li>Variable declaration</li> <li>Comments/annotation</li> </ul> | <ul> <li>MS Teams - Find a simple game on<br/>the Scratch Community site and<br/>print the code blocks. Annotate<br/>the code to explain what various<br/>blocks of code do.</li> <li>Scratch online -<br/>https://scratch.mit.edu/</li> </ul> |
|                                    | Forever and Repeat                                                                                                    | <ul><li>Iteration</li><li>Forever</li><li>Repeat</li></ul>                                                    | <ul> <li>MS Teams</li> <li>Scratch online -         https://scratch.mit.edu/     </li> <li>MS Teams</li> </ul>                                                                                                    |

| <ul> <li>Identify situations where broadcast message can be used.</li> <li>Explain the use of broadcasting in the game.</li> <li>Apply broadcast method to create scratch games.</li> </ul>                                                                                                    | <ul><li>Broadcast feature</li><li>Levels</li></ul> | Scratch online - <a href="https://scratch.mit.edu/">https://scratch.mit.edu/</a> |  |  |
|----------------------------------------------------------------------------------------------------|----------------------------------------------------|----------------------------------------------------------------------------------|--|--|
| Randomising Behaviour  • Learn what each of the operators in the Scratch Green block menu does  • Use the Pick Random block to position objects randomly on the screen  • Understand the use of the operators <, =, >, and, or, not.  • Use some of these in a Scratch game  • Assessment - Scratch Project | Operators (green blocks)                           | MS Teams     Scratch online -     https://scratch.mit.edu/                       |  |  |
| Winter Break                                                                                                    |                                                    |                                                                                  |  |  |